## ???? ?????? ??? ???? ???? ?? ??

630 scadmin1 Thu, Sep 9, 2021 22 0 745

## **????**

 $\bullet \text{ Windows102222} \begin{bmatrix} 2 & 0 \\ 0 & 1 \\ 0 & 0 \\ 0 & 1 \\ 0 & 0 \\ 0 & 0 \\ 0 & 0 \\ 0 & 0 \\ 0 & 0 \\ 0 & 0 \\ 0 & 0 \\ 0 & 0 \\ 0 & 0 \\ 0 & 0 \\ 0 & 0 \\ 0 & 0 \\ 0 & 0 \\ 0 & 0 \\ 0 & 0 \\ 0 & 0 \\ 0 & 0 \\ 0 & 0 \\ 0 & 0 \\ 0 & 0 \\ 0 & 0 \\$ 

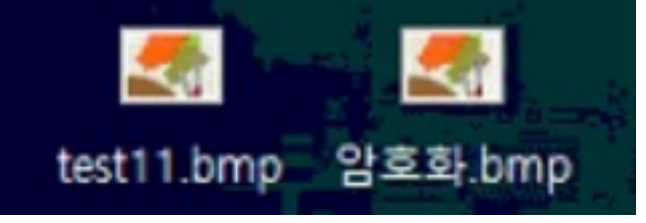

## **????**

• 20 : Windows102 **222 223 224 225 225 225 225 226 236 236 236 236 236 236 247 256 257 257 257 257 257 257 25** 

- Windows10 안위기와 안위기와 안위가 안 안위가 안위가 안위기가 안 안위가 있다가 있다 거라고 구분을 위해

 자물쇠 아이콘 표시를 위한 레지스트리 경로에 특정 Key를 생성하지 못해 발생한 문제입니다. **(windows에서 차단함.)**

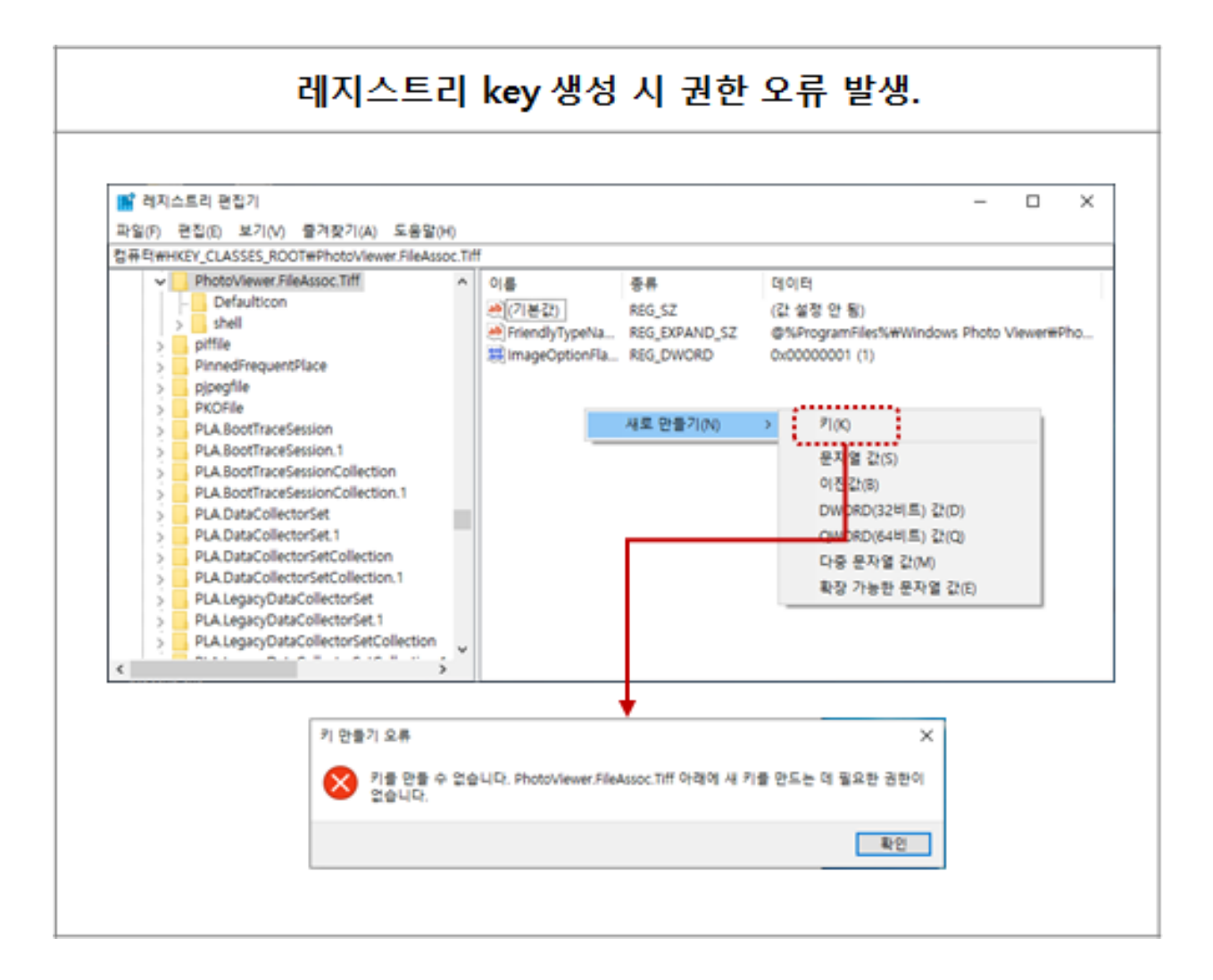

- **22222 : HKEY\_CLASSES\_ROOTPhotoViewer.FileAssoc.Tiff**
- $-$  70 70 70 70 70 70.

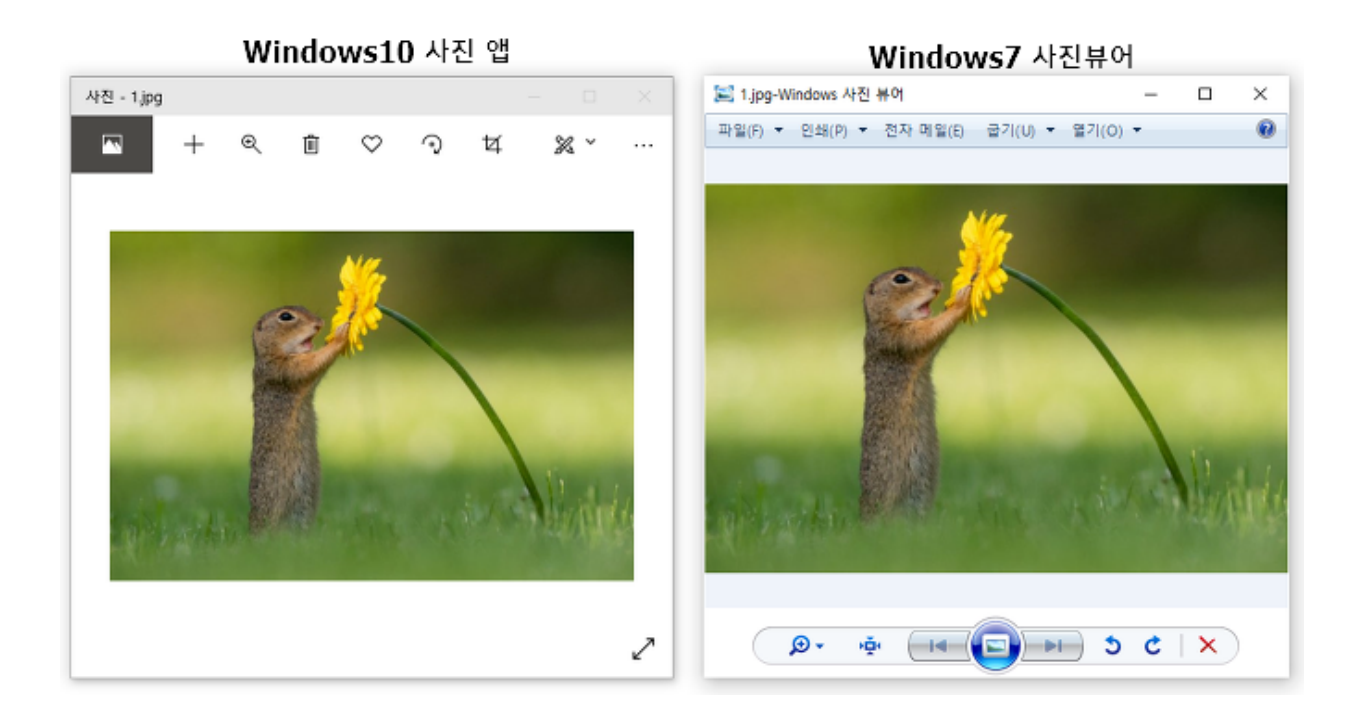

 $\bullet$  22 22

- 현재 설정된 **기본 이미지 뷰어를 사진 앱으로 변경**하면 정상적으로 암호화된 이미지도 자물쇠 아이콘이 표시 됩니다.

Online URL: <https://docs.softcamp.co.kr/article.php?id=630>